# **Google Account Sign-In – Setting up your Google DRIVE**

### **Step 1: LSD Google Account Sign-In**

Go to [Google.com](http://google.com/) (not CHROME) in the upper right hand corner click "**Sign-In**"

Enter your:

**first initial** of **first and last name** followed by **your student number** and then **@stu.lansingschools.net**

*Example for Jane Doe #123456* **jd123456@stu.lansingschools.net**

Everyone's Password  $1<sup>st</sup>$  time is: **P@55w0rd** *(between the w and r is the number 0 not upper case O)*

#### Choose **Accept**

**Change Password** to: first initial of first and last name and student number

**Example: Jane Doe 123456**

**Password: jd123456**

*We will not have access to reset your password if it is forgotten. No email is connected to this account, so you must choose something you can remember!*

## **TO Start TYPING a document or powerpoint**

You will see your account name in upper right corner,

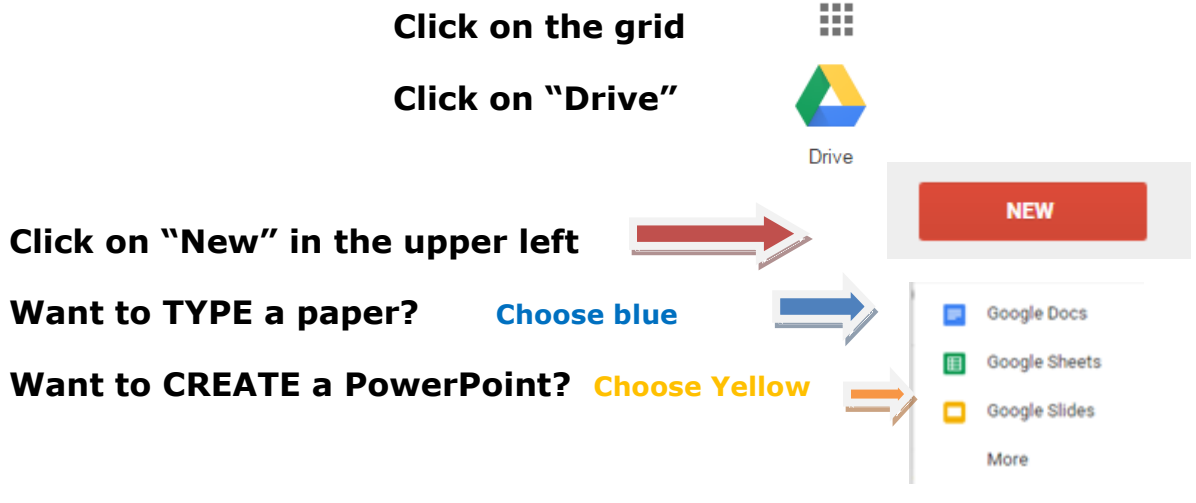

#### *IT SAVES BY ITSELF !!*

*When you're done, make sure to click on your name in the upper right, Choose "Sign-Out". You do not want others in your account.*